## **Der neue GIS-Browser des Kantons Zürich steht bereit**

Autor(en): **Baudirektion Kanton Zürich, Amt für Raumentwicklung, Abteilung Geoinformation, GIS-Zentrum** Objekttyp: **Article**

Zeitschrift: **Geomatik Schweiz : Geoinformation und Landmanagement = Géomatique Suisse : géoinformation et gestion du territoire = Geomatica Svizzera : geoinformazione e gestione del territorio**

Band (Jahr): **111 (2013)**

Heft 2

PDF erstellt am: **27.04.2024**

Persistenter Link: <https://doi.org/10.5169/seals-309924>

#### **Nutzungsbedingungen**

Die ETH-Bibliothek ist Anbieterin der digitalisierten Zeitschriften. Sie besitzt keine Urheberrechte an den Inhalten der Zeitschriften. Die Rechte liegen in der Regel bei den Herausgebern. Die auf der Plattform e-periodica veröffentlichten Dokumente stehen für nicht-kommerzielle Zwecke in Lehre und Forschung sowie für die private Nutzung frei zur Verfügung. Einzelne Dateien oder Ausdrucke aus diesem Angebot können zusammen mit diesen Nutzungsbedingungen und den korrekten Herkunftsbezeichnungen weitergegeben werden.

Das Veröffentlichen von Bildern in Print- und Online-Publikationen ist nur mit vorheriger Genehmigung der Rechteinhaber erlaubt. Die systematische Speicherung von Teilen des elektronischen Angebots auf anderen Servern bedarf ebenfalls des schriftlichen Einverständnisses der Rechteinhaber.

#### **Haftungsausschluss**

Alle Angaben erfolgen ohne Gewähr für Vollständigkeit oder Richtigkeit. Es wird keine Haftung übernommen für Schäden durch die Verwendung von Informationen aus diesem Online-Angebot oder durch das Fehlen von Informationen. Dies gilt auch für Inhalte Dritter, die über dieses Angebot zugänglich sind.

Ein Dienst der ETH-Bibliothek ETH Zürich, Rämistrasse 101, 8092 Zürich, Schweiz, www.library.ethz.ch

### **http://www.e-periodica.ch**

# Der neue GIS-Browser des Kantons Zürich steht bereit

Geoinformationen bilden die Grundlage für raumbezogene Planungen und Entscheidungen jeglicher Art. Sie werden sowohl in der Verwaltung und der Politik benötigt, finden aber auch in der Wirtschaft, der Wissenschaft und im Privatbereich Anwen-Das neue GIS des Kantons Zürich bietet in komfortabler Art Zugang zu diesen Geoinformationen: zumAnschauen, aber auch zum Weiterverwenden der Daten.Link zum GIS-Browser Kanton Zürich: maps.zh.ch.

Les géoinformations constituent la base pour des planifications géoréférencées et des décisions de toutes sortes. Elles sont nécessaires pour l'administration et la politique mais sont également utilisées dans l'économie, les sciences et les activités privées. Le nouveau SIG du canton de Zurich donne accès de manière confortable à ces géoinformations: afin d'être consultées et également de permettre la réutilisation des données. Lien vers le navigateur SIG du canton de Zurich: maps.zh.ch.

La geoinformazioni costituiscono la base per la pianificazione legata al territorio e per decisioni di qualsiasi tipo. Le geoinformazioni sono necessarie all'amministrazione e alla politica nonché al settore pubblico. Il nuovo GIS del canton Zurigo offre un accesso comodo a queste geoinformazioni: a livello di consultazione, come pure a livello di ulteriore utilizzo dei dati. Link al GIS-browser del canton Zurigo: maps.zh.ch.

Baudirektion Kanton Zürich Amt für Raumentwicklung GIS-Zentrum

Geografische Informationssysteme GIS) machen aus komplexen Daten aussagekräftige Karten. Kern eines Geografischen Informationssystems sind raumbezogene Datenbestände, so genannte Geodaten, aus unterschiedlichen Quellen. Sie werden in einem zentralen System verwaltet, analysiert und systematisch miteinander verwoben. So können für die Anwender komplexe räumliche Informationen als leicht erfassbare Visualisierungen gänglich gemacht werden, die mit vielschichtigen Informationen verknüpft sind. Auch der Kanton Zürich betreibt ein umfassendes, leistungsstarkes Geografisches Informationssystem, kurz: GIS-ZH. Viele politische, wirtschaftliche und ziale Entscheidungen wären heute ohne Geoinformationen undenkbar: Ob Raumplanung, Umweltschutz, Strassenbauten oder andere Infrastrukturanlagen - Geografische Informationssysteme GIS) und raumbezogene Daten sind ein zentraler Baustein.

## Bauvorhaben prüfen

Muss eine Gemeinde ein Bauvorhaben beurteilen,interessierensie besonders die Fragen:Wo liegt das Grundstück, was hat es dort, was für das Vorhaben relevant sein könnte, und welche besonderen Rechtsgrundlagen sind aufgrund dieser Lage im Weiteren anzuwenden?

Mit dem GIS-Browser kann einfach geschaut werden, ob das Grundstück beispielsweise entlang eines Gewässers oder einer Staatsstrasse, im Bereich von nutzbarem Grundwasser oder im Inventar schutzwürdiger Ortsbilder von überkommunaler Bedeutung liegt. Für jedes dieser Themen kann der Gemeinde-Sachbearbeiter entsprechende Karten konsultieren. In gleicher Art kann er auch prüfen, ob mit umweltgefährdenden Stoffen rechnet werden muss (Kataster belasteter Standorte) oder die Gefahren Hochwasser oder Hangrutschungen bestehen Gefahrenkarten). In jedem dieser Fälle kann der Gemeinde-Sachbearbeiter nachschauen, ob dies für das Bauvorhaben relevant ist und ob das Gesuch von der zuständigen kantonalen Stelle beurteilt werden muss. Die Geoinformationen sind auch bei der Energieplanung von grossem Nutzen, sie zeigen die Erdgasund Elektrizitätsleitungen, lassen erkennen, ob die Nutzung von Erdsonden Wärmenutzungsatlas) möglich ist, oder ob dem Bauherren der Anschluss an ein Fernwärmenetz vorgeschrieben werden kann.

## Wie liegt die Wohnung?

Ein möglicher Bauherr, Hauskäufer oder eventueller Mieter wird im GIS dagegen nach ganz anderen Daten suchen. Er möchte zum Beispiel wissen: Liegt das Grundstück ruhig (Strassen- bzw. Schiesslärm), hat es Geschäfte, Kindergärten und oder Haltestellen des Öffentlichen kehrs in der Nähe, und wie sieht die Nachbarschaft aus (Alters-und Berufsstruktur der umgebenden Anwohner)? Auch diese Informationen kann er im GIS finden, zum Beispiel mit einer Umgebungsanalyse. Im GIS findet er auch heraus, wo es in seiner Nähe Mobilfunkantennengibt und welche Baumarten er bei Waldspaziergängen antrifft. Im GIS-Browser können per Mausklick über 100 Karten zu fischen Themen des Kantons Zürich dargestellt werden. Umfangreiche Funktionen ermöglichen es, beliebige geografische Gebiete im Kanton anzusteuern und aus dem gewünschten Blickwinkel zu analysieren.

### Neue GIS-Browser – neue Infrastruktur

Bis anhin musste jede dieser Karten einzeln aufgerufen werden und konnte nicht mit anderen Karten oder Datenebenen überlagert werden. Der neuentwickelte GIS-Browser bietet hier mehr Möglichkeiten (Abb. 2) und wird auch komfortabler. Die neue Oberfläche (Benutzerinterface) wird den heutigen Benutzerwün-

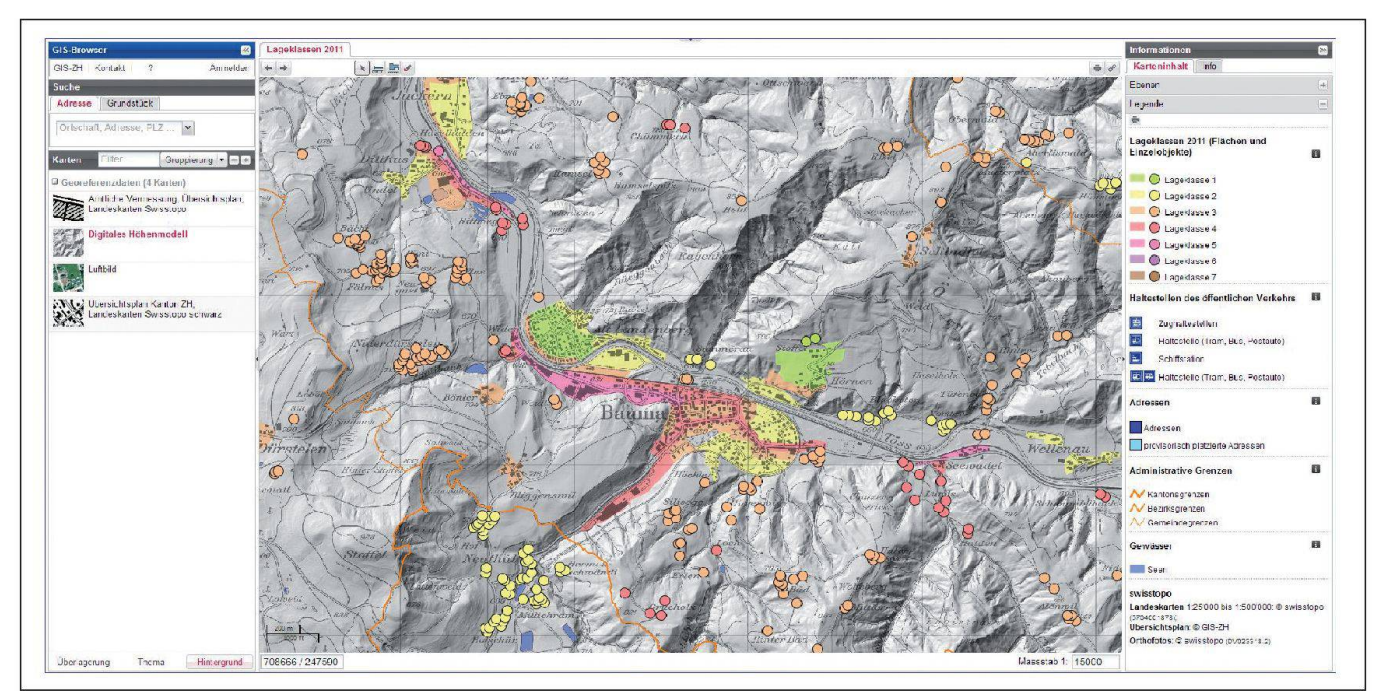

Abb. 1: Der neue GIS-Browser mit der Aufteilung indrei Panels istübersichtlicher undkomfortablerin der Handhabung. Kartenauswahl, Suchfenster und Legende der aktuellen Karte sind auf einen Blick sichtbar.

schen und Sehgewohnheiten entgegenkommen, welche hauptsächlich von Google & Co. geprägt wurden. Die Neuauflades GIS-Browsers wird es ausserdem ermöglichen, vermehrt und enger mit dem Bund (map.geo.admin.ch) und anderen Kantonen bei der Entwicklung des neuen GIS-Browsers zusammenarbeiten zu können.

Der alte GIS-Browser (www.gis.zh.ch/ gb/gb.asp), eine Eigenentwicklung des Kantons Zürich, hatte mehr als zehn Jahre lang gute Dienste verrichtet. Die wichtigsten Komponenten der alten Web-Infrastruktur des GIS-ZH wurden jedoch von der Herstellerfirma nicht weiterentwickelt, so dass der Zugriff auf die Datenbank-Komponenten nicht mehr längerfristig gewährleistet werden konnte.

So war entschieden worden, eine neue Web-Infrastruktur für das GIS-ZH zu wickeln. Da der GIS-Browser Teil dieser Web-Infrastruktur ist, wurde dieser auch komplett neu programmiert und hat so im Zuge dieser Neuentwicklung ein neues, zeitgemäss modernes Kleid erhalten. Auch können jetzt, wie neu vom Gesetz vorgeschrieben GeoIG und KgeoIG) alle Geobasisdaten, für welche der Bund, die

#### Die wichtigsten neuen Funktionen im GIS-Browser

- Ansicht: Dreiteilung mit Kartenausschnitt in der Mitte, Kartenauswahl und Suchfunktionen links sowie Legenden und Abfrage-Tools rechts der Karte. So sind alle Informationen auf einen Blick ersichtlich. Linkes und rechtes nel sowie der Header können weggeklickt werden, damit die Karte grösser wird.
- Legende: Ein einfacher Klick in die Karte genügt, um die Karteninformationen im rechten Panel anzuzeigen; das Anklicken des Informations-Tools entfällt.
- Kartenhintergrund und -überlagerungen: Jeder thematischen Karte können mit einem Klick zusätzliche Kartenhintergründe und Überlagerungsebenen hinzugefügt werden. Mit Transparenzreglern kann die Deckkraft der Ebenen einfach variiert werden.
- Kartenauswahl: Die Liste der thematischen Karten kann nach Alphabet, Thema oder Fachstelle sortiert werden. Neu ist auch eine Suche mit Eingabe von Kartennamen und Suchbegriffen möglich.
- Zoom: Durch Scrollen am Mausrad kann der Massstab vergrössert oder verkleinert werden.
- «Zurück-Button»: Mit Klick auf den entsprechenden Button wird der herige bzw. der nächste Kartenausschnitt angezeigt.
- Export: Kartenausschnitte können über die Druckfunktion neu als Bild- oder PDF-Datei in verschiedenen Formaten und Auflösungen exportiert werden; mittels Link können direkte Links auf das aktuelle Kartenbild gesetzt und via Social Media verschickt werden.
- Zeichnen-Werkzeuge: Mit Hilfe der Zeichnen-Werkzeuge können auf der Karte Punkt-, Linien- und Polygon-Objekte eingezeichnet werden.

Kantone und die Gemeinden zuständig sind, als Geodienste angeboten werden (siehe Kasten). Diese Dienste werden dabei im GIS-Browser angezeigt oder können auch von externen Stellen angefordert und im eigenen Desktop-GIS in eigene Karten integriert werden.

## Was sind Geodienste?

«Herz» der neuen Web-Infrastruktur sind die Geodienste: Sie stellen dem Browser bei jedem Klick des Benutzers die angeforderten Kartenbilder zur Verfüqung (Abb. 2). Ohne diese Geodienste gäbe es keine Kartenbilder im neuen GIS-Browser!

Es gibt viele verschiedene Arten von diensten. Im GIS-ZH verwendet werden die Darstellungsdienste zum Anschauen themenspezifischer Karten sowie Downloaddienste, dieweiterverarbeitetwerden können.

Als Darstellungsdienst findet der Web Map Service WMS) Verwendung. Über

#### Neue Gesetzesgrundlagen – neues Zürcher GIS

Durch das im Jahre 2008 beschlossene Bundesgesetz über Geoinformationen GeoIG) und die per 1. November 2012 beschlossene Inkraftsetzung des tonalen Geoinformationsgesetzes (KGeoIG) werden grundlegende Regeln für den Umgang mit Geoinformation festgelegt.

Die Geoinformationsgesetze des Bundes, der Kantone und der Gemeinden fordern nämlich, dass räumliche Informationen rasch, nachhaltig, aktuell und in der erforderlichen Qualität als Geodienste zur Verfügung stehen. Die formationen sollen zudem harmonisiert und von allen Interessenten einfach genutzt werden können. Eine wesentliche Rolle spielen hier Geodienste. mäss Gesetz (GeoIG und KGeoIG) sollen nämlich alle Geobasisdaten, für welche der Bund, die Kantone und die Gemeinden zuständig sind, angeboten werden.

Nun wird fast zeitgleich mit der vom Regierungsrat beschlossenen Inkraftsetzung des kantonalen Geoinformationsgesetzes (KGeoIG) auch die neue Web-Infrastruktur des GIS-ZH, und damit auch der darauf basierende neue Browser, in einen produktiven Betrieb überführt.

diesen werden fertig symbolisierte Karten in Form von Rasterbildern zur Verfügung gestellt, zum Beispiel die bereits oben wähnten Kataster der belasteten Standorte oder der Wärmenutzungsatlas oder

die Gefahrenkarten. Diese Dienste werden im GIS-Browser angezeigt. Als Downloaddienst wird der Web Featu-

re Service (WFS) verwendet, über welchen auf Vektordaten zugegriffen werden

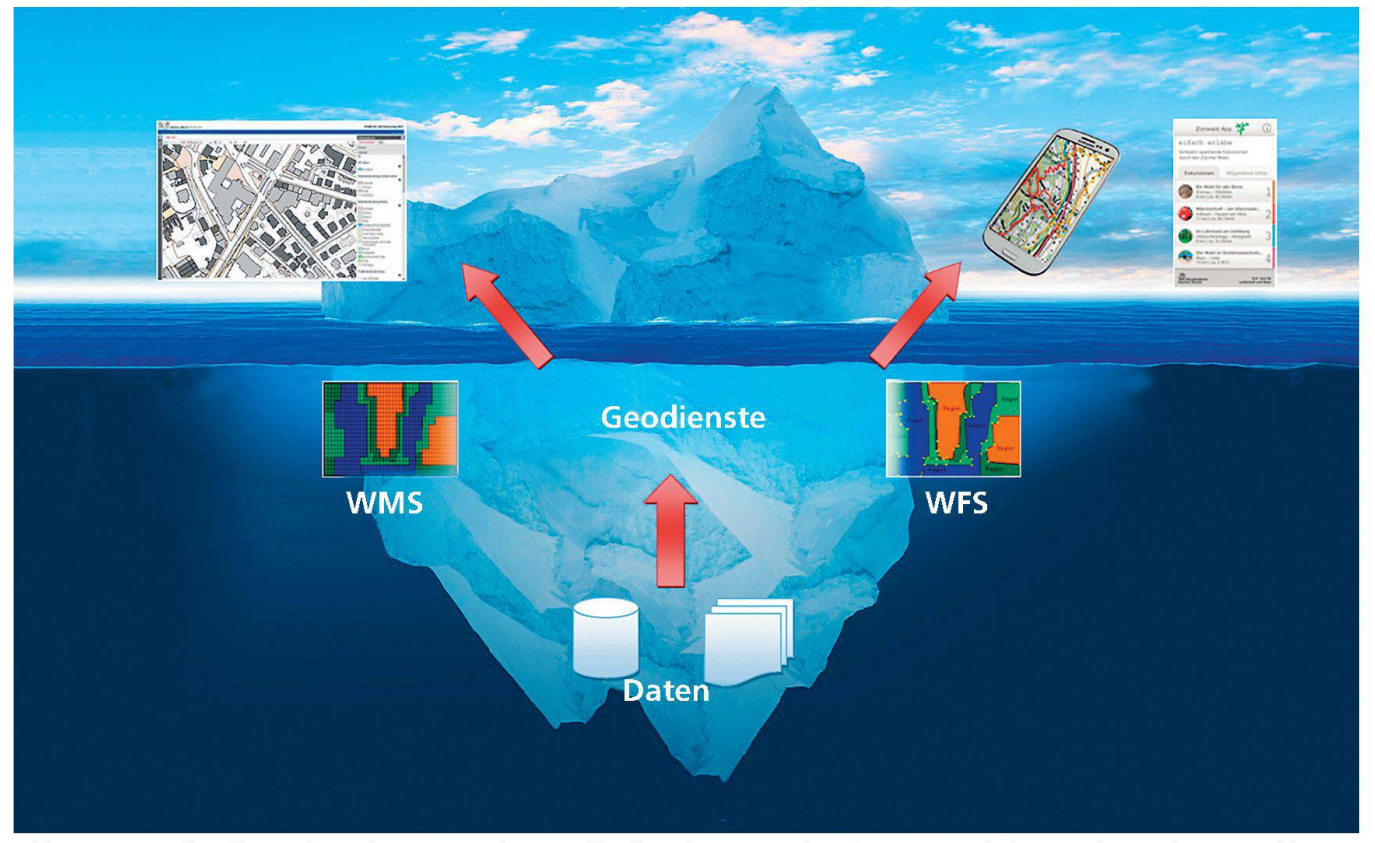

Abb. 2: Die Web-Infrastruktur des GIS-ZH dargestellt als Eisberg. Für den Benutzer sichtbar sind nur Client-Applikatiowie GIS-Browser, Mobile Applikationen und Desktop-GIS, welche aber alle auf die Geodienste zugreifen.

#### Damit das alles funktioniert… Die neue Web-Infrastruktur des GIS-ZH

Bei der neuen Web-Infrastruktur wird eine Open-Source-Strategie verfolgt, d.h. es werden fast ausschliesslich Open-Source-Komponenten eingesetzt. Die Gründe dafür sind unter anderem die damit ermöglichte Entwicklungszusammenarbeit mit Bund und Kantonen durch offenen und austauschbaren Source-Code und die Verwendung von standardisierten Schnittstellen, der modu-Aufbau der Lösung und die Austauschbarkeit der Komponenten, die frei wählbare Skalierung der Web-Lösung und schliesslich die Tatsache, dass auch bei kommerziellen Produkten ein nicht zu unterschätzender Entwicklungsaufwand getätigt werden muss.

Alle Server der neuen Web-Infrastruktur laufen auf Linux-Ubuntu, als Webserver kommt Apache zum Einsatz. Die Daten für das Web-GIS werden in einer PostgreSQL-Datenbank (mit räumlicher Postgis-Erweiterung) gehalten, und nach Bedarf mit der für den Desktop-GIS-Bereich benötigten Oracle-Datenbank (mit räumlicher ArcSDE-Erweiterung) synchronisiert. Als Kartenserver wird der UMNMapserver eingesetzt. Dieser stellt die Geodaten in Form von so nannten Geodiensten zur Verfügung. In der GIS-ZH-Web-Infrastruktur kommen die folgenden Geodienste zum Einsatz: WMS (Web Map Service – fertig symbolisierte Karten) und WFS (WebFeatureService - Vektordaten mit Attributdaten). Diese Dienste werden dabei im GIS-Browser angezeigt oder können auch von externen Stellen angefordert und im eigenen Desktop-GIS in eigene Karten integriert werden.

Bezüglich der Symbolisierung von geografischen Objekten bietet der UMN-UMNMapserver im Vergleich zum alten GIS-Browser viel mehr Möglichkeiten. Die bis anhin limitierten Symbolisierungsmöglichen von Linien, Flächen und Labels erfahren mit dem neuen Kartenserver keine Einschränkung mehr. Als Web-Mapping-Framework wird MapFish verwendet: Serverseitig mit RubyOnRails und clientseitig mit den JavaScript-Bibliotheken OpenLayers, GeoExt und ExtJS. Diese Bibliotheken sind für die Einbindung der Karte zuständig und bestimmen das Erscheinungsbild des GIS-Browsers.

kann. Diese Vektordaten können, spielsweise in einem Ingenieurbüro, um eigene Daten ergänzt bzw. überlagert oder für eigene Analysen eingesetzt werden. Sowohl WMS wie WFS können von externen Stellen angefordert und im genen Desktop-GIS in eigene Karten integriert werden.

Diese Geodienste werden gemäss den Spezifikationen des OpenGeospatial-Konsortiums implementiert.So entstehen keine Abhängigkeiten zu Systemherstellern, und sämtliche Clients, welche diese offenen Standards implementiert haben, können problemlos auf die Dienste greifen. Der Einsatz von Geodiensten hat dabei den grossen Vorteil, dass Geodaten zwar physisch auf verschiedenen Rechnern und Datenbanken verteilt sein können, in Form von Geodiensten aber ab-

gerufen, ins eigeneGIS importiertund mit eigenen Daten kombiniert werden können. Dies gewährleistet, dass stets mit den aktuellsten Daten gearbeitet wird und nicht mit Datenkopien, welche ständig mit den aktuellen Originaldaten abgeglichen werden müssen.

## Die Spitze des Eisbergs

DieWeb-Infrastrukturdes GIS-ZH besteht aus vielen Komponenten (siehe Kasten). Für den Benutzer sind zum Glück die meisten von ihnen unsichtbar. Jedes dieser Module spielt aber eine wichtige Rolle für das Funktionieren der neuenWeb-GISfrastruktur des GIS-ZH. Sie alle laufen im Hintergrund und sorgen dafür, dass der Benutzer authentifiziert und für das wünschte Kartenthema autorisiert wird,

die benötigten Kartenbilder ausgeliefert werden und im GIS-Browser die klickten Karten und Informationsabfragen erscheinen.

Der GIS-Browser ist dabei die einzige Komponente der Web-Infrastruktur, welche für den Benutzer visuell fassbar ist, d.h. nur hier findet die Interaktion mit dem Benutzer statt Abb. 2).

#### Wie es weitergehen wird

Der neue GIS-Browser ist nur eines von vielen möglichen Benutzer-Interfaces. Spätestens seit der Entwicklung von Smartphone und Pads werden einfache Karten, insbesondere für die Navigation und Lokalisation, von einem breiten blikum genutzt. Es wird sogar prognostiziert, dass ab dem Jahr 2013 mehr Be-Benutzer von mobilen Geräten aus auf das Internet zugreifen. Dieser Entwicklung kann sich der GIS-Browser nicht entziehen, d.h. er muss in einer etwas vereinfachten und für mobile Endgeräte optimierten Version zur Verfügung stehen. Die Fachleute des GIS-Zentrums haben bereits damit begonnen, eine mobile GIS-Browser-Lösung zu erarbeiten.

Vorerstbietetder neuenGIS-Browseraber eine ideale Gelegenheit, wieder einmal durch die vielen GIS-Browser-Karten zu klicken. Lassen Sie sich von den vielen neuen Features überraschen und erfreuen Siesich an den schön visualisierten Karten oder einem faszinierenden Luftbild! Wer weiss, vielleicht finden Sie ja eine neue Karte, welche Ihnen Ihre Arbeit leichtern kann? Oder geniessen Sie doch einfach ein lustvolles Schmökern durch die grosse Vielfalt an thematischen Karten! Mit dem neuen GIS-Browser gelingt Ihnen dies noch einfacher und intuitiver! Internet: www.gis.zh.ch GIS-Browser: maps.zh.ch

Baudirektion Kanton Zürich Amt für Raumentwicklung Abteilung Geoinformation, GIS-Zentrum Stampfenbachstrasse 14 CH-8090 Zürich gis@bd.zh.ch